## **Telefonanschluss** Anleitung

Sehr geehrter Telefonkunde,

wir möchten Ihnen mit dieser Anleitung Hilfestellung bei der Einrichtung der vermittlungstechnischen Leistungsmerkmale für Ihren Telefonanschluss geben.

Mit dieser Anleitung erhalten Sie alle wissenswerten Informationen zu Leistungsmerkmalen, wie Rufumleitung oder Rufnummernunterdrückung. Für weitere Fragen stehen Ihnen natürlich unsere Mitarbeiter der Kundenbetreuung gern zur Verfügung. Sie erreichen uns unter der Rufnummer:

# **0341 423 72 000**

Wir wünschen Ihnen viel Spaß mit Ihrem primacom-Anschluss.

## **Ihre primacom**

Damit Sie unsere Leistungsmerkmale voll nutzen können, sollte Ihre Telefontastatur die hier folgenden Funktionen erfüllen:

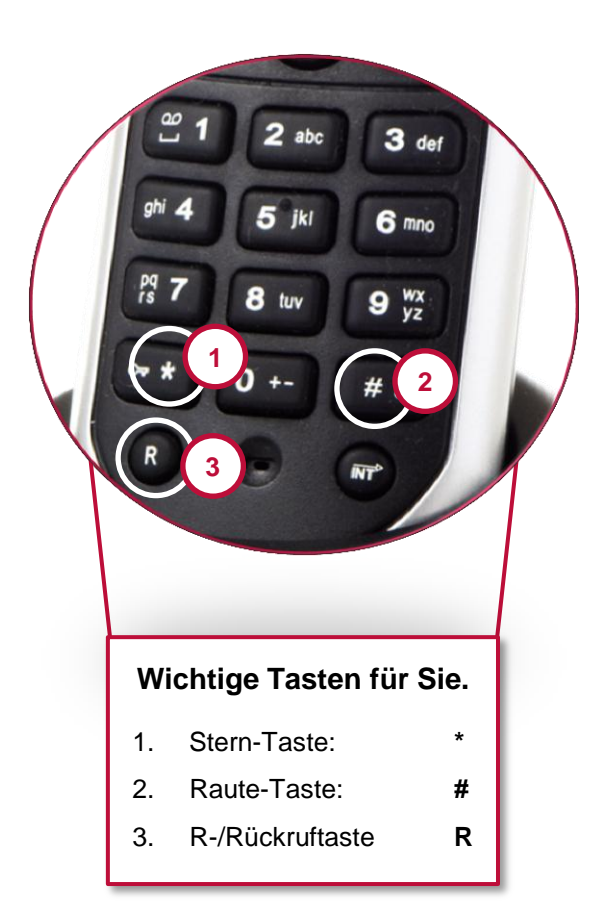

# **Inhaltsverzeichnis**

## 1 **Standardeinstellungen**

- 1.1 Abweisen anonymer Anrufer (ACR)
- 1.2 Anrufweiterschaltung
- 1.2.1 Rufumleitung bei besetzt (CFB)
- 1.2.2 Rufumleitung keine Antwort (CFNR)
- 1.2.3 Rufumleitung sofort (CFU)
- 1.2.4 Rufumleitung zu einer Ansage: "Der Teilnehmer möchte nicht gestört werden" (DND)
- 1.3 Rufnummernanzeige
- 1.3.1 Permanente Rufnummernunterdrückung (CLIR)
- 1.3.2 Einmalige Rufnummernunterdrückung (CLIR one Shot)
- 1.3.3 Anzeige der Rufnummer des Angerufenen (COLP)
- 1.3.4 Identifizierung bei Rufnummernunterdrückung (MCID)
- 1.3.5 Anrufbenachrichtigung (MWI)

# 2 **Verwaltung einzelner und mehrerer Anrufe**

- 2.1 Anklopfen (CW)
- 2.2 Dreier-Konferenz (3PTY)
- 2.3 Halten/Rückfrage/Makeln (HOLD)
- 2.4 Umlegen/Verbinden (CT/ECT)

# 3 **Sonstige Leistungsmerkmale**

- 3.1 Alle Leistungsmerkmale deaktivieren
- 3.2 Betreiberansage
- 3.3 Veränderbare Anschlusssperre (OCBUC)

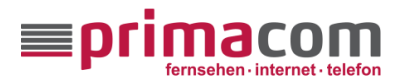

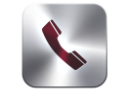

# **Telefonanschluss** Anleitung

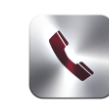

# 1 **Standardeinstellungen**

# **1.1 Abweisen anonymer Anrufer**

Mit aktiviertem Leistungsmerkmal "Abweisen anonymer Anrufer" (ACR) können Sie eingehende Anrufe mit unterdrückter Rufnummernübermittlung abweisen. Der Anrufer erhält dann von der Vermittlungsstelle eine Ansage, dass er nicht durchgestellt wird.

Das Leistungsmerkmal wird wie folgt gesteuert.

#### **Einschalten**

Hörer abnehmen und über die Tastatur eingeben:

**\* 8 2 #**

Bei korrekter Eingabe hören Sie die Ansage:

"Anonyme Anrufe werden abgewiesen."

Bitte legen Sie den Hörer auf.

## **Ausschalten**

Hörer abnehmen und über die Tastatur eingeben:

**# 8 2 #**

Bei korrekter Eingabe hören Sie die Ansage:

"Anonyme Anrufe werden zugelassen."

Bitte legen Sie den Hörer auf.

#### **Aktuellen Status prüfen**

Hörer abnehmen und über die Tastatur eingeben:

#### **\* # 8 2 #**

Bei korrekter Eingabe hören Sie die Ansage:

"Anonyme Anrufe werden abgewiesen/zugelassen."

Bitte legen Sie den Hörer auf.

# **1.2 Anrufweiterschaltung**

Bei aktivierter Anrufweiterschaltung werden eingehende Telefongespräche auf eine von Ihnen gewünschte Rufnummer weitergeleitet, egal ob auf Ihre Mailbox oder Ihr Mobiltelefon.

In der Anleitung zur Mailbox finden Sie eine komplette Beschreibung Ihrer Funktionen. Die Anleitung finden Sie zum Herunterladen unter :

http://www.primacom.de/service/downloads

Die Rufnummer Ihrer primacom-Mailbox lautet: **1991**

Wir empfehlen Ihnen eine Rufumleitung auf Ihre Mailbox bei besetztem Anschluss (siehe 1.2.1) oder wenn keine Antwort erfolgt (siehe 1.2.2). Alle weiteren Optionen stehen Ihnen natürlich auch für Ihre Mailbox zur Verfügung.

Bei allen weiteren Rufnummern geben Sie bitte die Vorwahl der Zielrufnummer mit an.

Durch die Anrufweiterschaltung können Ihnen Zusatzkosten entstehen, die abhängig von der Zielrufnummer sind. Eine Anrufweiterschaltung auf Ihre primacom-Mailbox bleibt kostenfrei.

## **1.2.1 Rufumleitung bei besetzt**

Eingehende Anrufe werden während einer bestehenden Verbindung automatisch zu einer vorher bestimmten Rufnummer weitergeleitet (CFB). Bei aktiviertem Dienst ertönt ein anderes Freizeichen.

#### **Einschalten**

Hörer abnehmen und über die Tastatur eingeben:

**\* 6 7 \* Zielrufnummer #**

Bei korrekter Eingabe hören Sie die Ansage:

"Ankommende Anrufe bei besetzt zur Rufnummer [Zielrufnummer] weitergeleitet."

Bitte legen Sie den Hörer auf.

#### **Wiedereinschalten/Re-Aktivieren**

Hörer abnehmen und über die Tastatur eingeben:

**\* 6 7 #**

Bei korrekter Eingabe hören Sie die Ansage:

"Ankommende Anrufe bei besetzt zur Rufnummer [Zielrufnummer] weitergeleitet."

Bitte legen Sie den Hörer auf.

#### **Ausschalten**

Hörer abnehmen und über die Tastatur eingeben:

## **# 6 7 #**

Bei korrekter Eingabe hören Sie die Ansage:

"Die Anrufweiterleitung bei besetzt ist deaktiviert."

Bitte legen Sie den Hörer auf.

#### **Aktuellen Status prüfen**

Hörer abnehmen und über die Tastatur eingeben:

#### **\* # 6 7 #**

Bei korrekter Eingabe hören Sie die Ansage:

"Die Anrufweiterleitung bei besetzt ist deaktiviert." oder

"Ankommende Anrufe bei besetzt zur Rufnummer [Zielrufnummer] weitergeleitet."

Bitte legen Sie den Hörer auf.

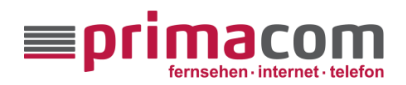

Anleitung

#### **1.2.2 Rufumleitung keine Antwort**

Eingehende Anrufe werden an eine vorher bestimmte Rufnummer weitergeleitet, wenn der Anruf nicht innerhalb einer festgelegten Zeit angenommen wird (CFNR, Standardeinstellung: 20 Sekunden). Bei aktiviertem Dienst ertönt ein anderes Freizeichen.

## **Einschalten**

Hörer abnehmen und über die Tastatur eingeben:

**\* 6 1 \* Zielrufnummer #**

Bei korrekter Eingabe hören Sie die Ansage:

"Ankommenden Anrufe werden bei Abwesenheit zur Rufnummer [Zielrufnummer] weitergeleitet."

Bitte legen Sie den Hörer auf.

## **Zeitverzögerung einstellen**

Die Zeitverzögerung kann zwischen 5 und 90 Sekunden betragen. Bitte tippen sie bei **Zeit** die Sekundenzahl ein.

Hörer abnehmen und über die Tastatur eingeben:

 $*$  6 1  $*$  **Zielrufnummer**  $*$  **Zeit** 

Bei korrekter Eingabe hören Sie die Ansage:

"Ankommende Anrufe werden bei Abwesenheit zur Rufnummer [Zielrufnummer] weitergeleitet."

Bitte legen Sie den Hörer auf.

#### **Wiedereinschalten/Re-Aktivieren**

Hörer abnehmen und über die Tastatur eingeben:

**\* 6 1 #**

Bei korrekter Eingabe hören Sie die Ansage:

"Ankommende Anrufe werden bei Abwesenheit zur Rufnummer [Zielrufnummer] weitergeleitet."

Bitte legen Sie den Hörer auf.

#### **Ausschalten**

Hörer abnehmen und über die Tastatur eingeben:

#### **# 6 1 #**

Bei korrekter Eingabe hören Sie die Ansage:

"Die Anrufweiterleitung bei Abwesenheit ist deaktiviert."

Bitte legen Sie den Hörer auf.

#### **Aktuellen Status prüfen**

Hörer abnehmen und über die Tastatur eingeben:

**\* # 6 1 #** 

Bei korrekter Eingabe hören Sie die Ansage:

"Die Anrufweiterleitung bei Abwesenheit ist deaktiviert." oder

"Ankommende Anrufe werden bei Abwesenheit zur Rufnummer [Zielrufnummer] weitergeleitet."

Bitte legen Sie den Hörer auf.

# **1.2.3 Rufumleitung sofort**

Eingehende Anrufe werden automatisch zu einer vorher bestimmten Rufnummer weitergeleitet (CFU). Bei aktiviertem Dienst ertönt ein anderes Freizeichen.

#### **Einschalten**

Hörer abnehmen und über die Tastatur eingeben:

**\* 2 1 \* Zielrufnummer #**

Bei korrekter Eingabe hören Sie die Ansage:

"Die generelle Anrufweiterleitung zur Telefonnummer [Zielrufnummer] ist aktiviert."

Bitte legen Sie den Hörer auf.

#### **Wiedereinschalten/Re-Aktivieren**

Hörer abnehmen und über die Tastatur eingeben:

#### **\* 2 1 #**

Bei korrekter Eingabe hören Sie die Ansage:

"Die generelle Anrufweiterleitung zur Telefonnummer [Zielrufnummer] ist aktiviert."

Bitte legen Sie den Hörer auf.

#### **Ausschalten**

Hörer abnehmen und über die Tastatur eingeben:

#### **# 2 1 #**

Bei korrekter Eingabe hören Sie die Ansage:

"Die generelle Anrufweiterleitung zur Telefonnummer [Zielrufnummer] ist deaktiviert."

Bitte legen Sie den Hörer auf.

#### **Aktuellen Status prüfen**

Hörer abnehmen und über die Tastatur eingeben:

# **\* # 2 1 #**

Bei korrekter Eingabe hören Sie die Ansage:

"Die generelle Anrufweiterleitung zur Telefonnummer [Zielrufnummer] ist aktiviert/deaktiviert."

Bitte legen Sie den Hörer auf.

#### **1.2.4 Rufumleitung zu Ansage**

Mit dieser Funktion haben Sie die Möglichkeit, Ihr Telefon komplett stumm zu schalten, um z.B. für einen gewissen Zeitraum ungestört zu sein (DND). Anrufer hören die Ansage: "Der Teilnehmer möchte nicht gestört werden".

#### **Einschalten**

Hörer abnehmen und über die Tastatur eingeben:

**\* 2 5 #**

Bei korrekter Eingabe hören Sie die Ansage:

"Das Dienstmerkmal – Bitte nicht stören – ist aktiviert."

Bitte legen Sie den Hörer auf.

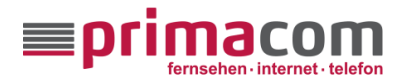

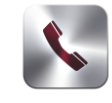

Anleitung

## **Ausschalten**

Hörer abnehmen und über die Tastatur eingeben:

## **# 2 5 #**

Bei korrekter Eingabe hören Sie die Ansage:

"Das Dienstmerkmal – Bitte nicht stören – ist deaktiviert."

Bitte legen Sie den Hörer auf.

## **Aktuellen Status prüfen**

Hörer abnehmen und über die Tastatur eingeben:

#### **\* # 2 5 #**

Bei korrekter Eingabe hören Sie die Ansage:

"Das Dienstmerkmal - Bitte nicht stören - ist de-/aktiviert."

Bitte legen Sie den Hörer auf.

# **1.3 Rufnummernanzeige**

In der Standardeinstellung wird die Rufnummer Ihres Anschlusses automatisch übermittelt (CLIP). Sie haben die Möglichkeit, die Übermittlung zu unterdrücken.

## **1.3.1 Permanente Rufnummernunterdrückung**

Um die Rufnummernunterdrückung dauerhaft zu aktivieren, müssen Sie dieses Leistungsmerkmal einschalten (CLIR). Wenn Sie Ihre Rufnummer wieder übertragen möchten, müssen Sie das Leistungsmerkmal wieder ausschalten.

#### **Einschalten**

Hörer abnehmen und über die Tastatur eingeben:

**\* 3 1 #** 

Bei korrekter Eingabe hören Sie die Ansage:

"Die Anzeige – Ihre Rufnummer – ist unterdrückt."

Bitte legen Sie den Hörer auf.

#### **Ausschalten**

Hörer abnehmen und über die Tastatur eingeben:

#### **# 3 1 #**

Bei korrekter Eingabe hören Sie die Ansage:

"Ihre Rufnummer wird an den Angerufenen übermittelt."

Bitte legen Sie den Hörer auf.

# **Aktuellen Status prüfen**

Hörer abnehmen und über die Tastatur eingeben:

# **\* # 3 1 #**

Bei korrekter Eingabe hören Sie die Ansage: "Ihre Rufnummer wird an den Angerufenen übermittelt." oder

"Die Anzeige – Ihre Rufnummer – ist unterdrückt."

Bitte legen Sie den Hörer auf.

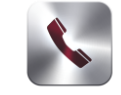

## **1.3.2 Einmalige Rufnummernunterdrückung**

Wenn Sie Ihre Rufnummer nur bei einem Anruf unterdrücken möchten, so nutzen Sie dieses Leistungsmerkmal (CLIR one shot). Im Anschluss an die Tastenkombination tippen Sie direkt die Zielrufnummer ein.

## **Einschalten**

Hörer abnehmen und über die Tastatur eingeben:

## **\* 3 1 \* Zielrufnummer**

Sie werden mit dem gewünschten Anschluss verbunden. Nach Beendigung des Gespräches wird Ihre Rufnummer wieder standardmäßig übertragen.

## **1.3.3 Anzeige der Rufnummer des Angerufenen**

Dieses Leistungsmerkmal fordert beim angerufenen Teilnehmer seine Rufnummer an und zeigt sie ihnen an (COLP). So erkennen Sie eine Anrufweiterleitung auf eine andere Nummer. Das Merkmal ist standardmäßig aktiviert.

#### **1.3.4 Identifizierung bei Rufnummernunterdrückung**

Dieses Leistungsmerkmal ermöglicht die Identifizierung von Klingelstörern oder belästigenden Anrufern, auch wenn diese ihre Rufnummer unterdrückt haben (MCID).

Um diesen kostenpflichtigen Dienst zu aktivieren, stehen Ihnen natürlich unsere Mitarbeiter der Kundenbetreuung gern zur Verfügung.

Sie erreichen uns unter der Rufnummer:

# **0341 423 72 000**

Nach Aktivierung haben Sie innerhalb von 20 Sekunden nach Eingang des zu verfolgenden Anrufes die Möglichkeit, die Anruferdaten zu speichern.

Dazu verfahren Sie bitte wie folgt:

Angenommenen Anruf beenden und folgende Tastenkombination innerhalb von 20 Sekunden über die Tastatur eingeben.

#### **\* 3 9 #**

Die Anruferdaten werden durch primacom erfasst und gespeichert.

Eine Auskunft der festgestellten Verbindungen kann Ihnen primacom im Anschluss zur Verfügung stellen. Rufen Sie bitte dazu unsere Kundenhotline an.

# **1.3.5 Anrufbenachrichtigung**

Mit der Anrufbenachrichtigung werden Sie über entgangene Anrufe informiert (MWI). Anders als im Mobilfunknetz erhalten Sie einen Anruf von Ihrer Mailbox, der Sie über entgangene Anrufe informiert. Dieses Merkmal ist immer aktiv.

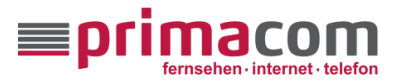

Anleitung

# 2 **Verwaltung einzelner und mehrerer Rufe**

Zur Nutzung der nachfolgend beschriebenen Leistungsmerkmale benötigen Sie ein Telefon mit "R-Taste". Vereinzelt finden Sie diese auch als "Rückfragetaste".

# **2.1 Anklopfen**

Mit der Funktion Anklopfen (CW) sind Sie auch während des Telefongespräches für andere erreichbar.

# **Einschalten**

Hörer abnehmen und über die Tastatur eingeben:

**\* 4 3 #**

Bei korrekter Eingabe hören Sie die Ansage:

"Die Funktion - Anklopfen - ist aktiviert."

Bitte legen Sie den Hörer auf.

## **Ausschalten**

Hörer abnehmen und über die Tastatur eingeben:

# **# 4 3 #**

Bei korrekter Eingabe hören Sie die Ansage:

"Die Funktion - Anklopfen - ist deaktiviert."

Bitte legen Sie den Hörer auf.

## **Status prüfen**

Hörer abnehmen und über die Tastatur eingeben:

**\* # 4 3 #** 

Bei korrekter Eingabe hören Sie die Ansage:

"Die Funktion –Anklopfen- ist aktiviert/deaktiviert."

Bitte legen Sie den Hörer auf.

#### **Halten & Anklopfer annehmen**

Wenn Sie während des Gespräches einen Anklopfton hören, haben Sie 30 Sekunden Zeit, den anklopfenden Gesprächsteilnehmer anzunehmen. Dazu geben Sie über die Tastatur ein:

# **R 2**

Der erste Gesprächsteilnehmer wird gehalten und Sie können mit dem neuen Gesprächsteilnehmer sprechen.

#### **Anklopfer abweisen**

Während des Gespräches über die Tastatur eingeben:

# **R 0**

Gespräch mit dem ursprünglichen Gesprächspartner weiterführen.

# **2.2 Dreier-Konferenz**

Mit dieser Funktion binden Sie bei bereits bestehender Verbindung einen weiteren Gesprächspartner in das Gespräch ein (3PTY).

Um die Funktion nutzen zu können, muss das "Anklopfen" (siehe Punkt 2.1) aktiviert sein.

# **Zusätzliche Verbindung aufbauen**

Um einen weiteren Gesprächspartner einzubinden, drücken Sie bei bestehender Verbindung die "R-Taste" (Rückfragetaste) und anschließend die Zielrufnummer.

## **R (Sonderwählton abwarten) Zielrufnummer**

Es wird anschließend eine Verbindung zum neuen Gesprächspartner aufgebaut.

#### **Verbinden bzw. Zusammenschalten**

Um den ersten Gesprächspartner wieder in das Gespräch miteinzubeziehen, geben Sie bitte über den Tastenblock ein:

# **R (Sonderwählton abwarten) 3**

Sie hören jetzt beide Gesprächspartner und können Ihre Dreier-Konferenz beginnen.

## **Anklopfenden einbeziehen**

Wenn Sie ein Gespräch bereits führen und ein weiterer Teilnehmer Sie anruft und "anklopft", können Sie diesen über dieses Leistungsmerkmal mit in das Gespräch einbinden. Drücken Sie dazu folgende Tastenkombination

# **R (Sonderwählton abwarten) 2**

Der neue Gesprächspartner ist mit in das bestehende Gespräch eingebunden.

#### **Trennen**

Wenn Sie das Gespräch mit dem später hinzugekommenen Anrufer trennen möchten, dann gehen Sie bitte wie folgt vor.

# **R (Sonderwählton abwarten) 1**

Sie haben nun die Konferenz beendet und sprechen nur noch mit dem ersten Gesprächspartner.

Durch Auflegen des Hörers beenden Sie das Gespräch bzw. die Konferenz.

# **2.3 Halten/Rückfrage/Makeln**

#### **Halten**

Mit dieser Funktion haben Sie die Möglichkeit einen Anrufer zu halten und warten zu lassen (HOLD). Ihr Anrufer hört in dieser Zeit die Ansage "Sie befinden sich in einer Warteschleife, bitte legen Sie nicht auf."

Geben Sie dazu über die Tastatur ein:

#### **R (Sonderwählton abwarten)**

Wenn Sie die Taste nochmal drücken, gelangen Sie zurück zu Ihrem Gesprächspartner.

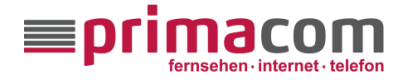

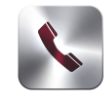

Anleitung

## **Rückfrage**

Wenn Sie während eines bestehenden Gespräches einen zweiten Teilnehmer anrufen wollen, geben Sie über die Tastatur ein:

#### **R (Sonderwählton abwarten) Zielrufnummer**

Der erste Gesprächspartner wird gehalten und die Verbindung zum zweiten Gesprächspartner wird aufgebaut.

## **Makeln bzw. Zurückholen**

Um zwischen zwei Gesprächspartnern hin und her zu wechseln, geben Sie über die Tastatur ein:

## **R (Sonderwählton abwarten) 2**

Der eine Gesprächspartner wird gehalten und Sie können mit dem anderen Gesprächspartner sprechen.

## **Aktive Verbindung beenden**

Während des Telefongespräches über die Tastatur eingeben:

## **R (Sonderwählton abwarten) 1**

Die aktive Verbindung wird beendet über die Kombination

## **R (Sonderwählton abwarten) 2**

Sie gelangen zurück zur gehaltenen Verbindung.

# **2.4 Umlegen/Verbinden**

Wenn Sie ein aktives Telefongespräch führen und Ihren Gesprächspartner verbinden möchten (CT/ECT), geben Sie über die Tastatur ein:

# **R (Sonderwählton abwarten) Zielrufnummer**

Bitte legen Sie direkt danach den Hörer auf.

# 3 **Sonstige Leistungsmerkmale**

## **3.1 Alle Leistungsmerkmale deaktivieren**

Sie können alle vermittlungstechnischen Leistungsmerkmale (alle bisher aufgeführten) deaktivieren, um z.B. den Ausgangszustand wiederherzustellen. Dazu geben Sie über die Tastatur ein:

## **# 9 9 #**

Bei korrekter Eingabe hören Sie die Ansage:

"Alle Dienstmerkmale sind deaktiviert."

Bitte legen Sie den Hörer auf.

# **3.2 Betreiberansage**

Um sich zu vergewissern, bei welchem Anbieter Ihr Anschluss aktuell geschaltet ist, wählen Sie über die Tastatur:

#### **0 3 1 0 oder 0 3 1 1**

Sie hören die Ansage:

"Herzlich Willkommen im Telefonnetz von primacom."

Bitte legen Sie den Hörer auf.

# **3.3 Veränderbare Anschlusssperre**

In der Grundeinstellung Ihres Telefonanschlusses sind zu Ihrer Sicherheit Premiumdienste (z.B. 0900 – Nummern, Telefonauskünfte, Internet-by-Call, R-Gespräche oder Satellitenverbindungen) nicht aktiviert. Um diese Dienste kostenlos aktivieren zu lassen, stehen Ihnen natürlich unsere Mitarbeiter der Kundenbetreuung gern zur Verfügung unter der nachfolgenden Rufnummer

# **0341 423 72 000**

Auf Wunsch können Sie über die Kundenhotline auch weitere Anschlusssperren (kostenpflichtig) aktivieren oder deaktivieren lassen.

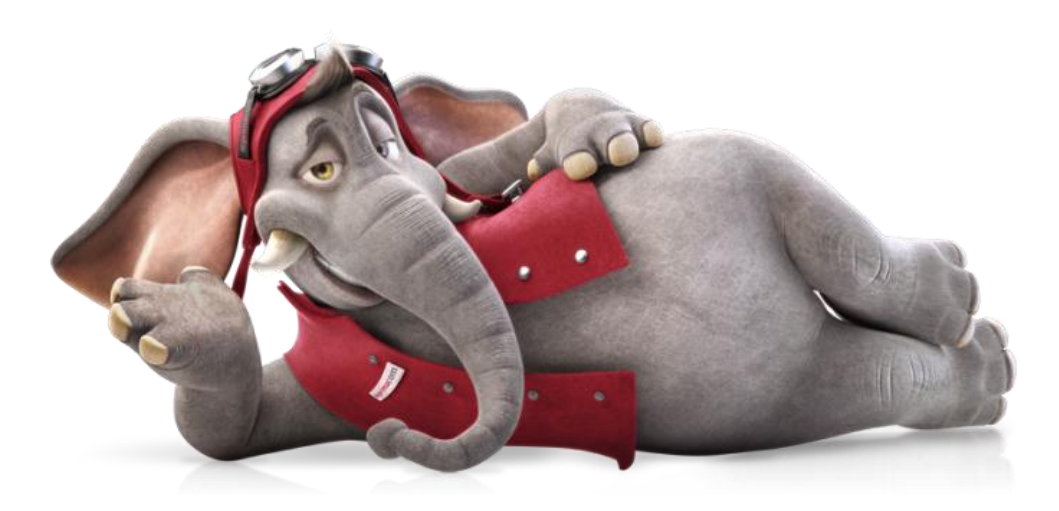

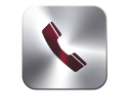